**CYANOBACTERIA MONITORING COLLABORATIVE**

# QUICK START GUIDE cyanoScope

Identify and determine the timing and spatial distribution of cyanobacteria.

### **OBJECTIVE: WHAT YOU NEED:**

The cyanoScope monitoring kits include all the necessary tools needed (besides a smartphone/computer) for monitoring efforts.

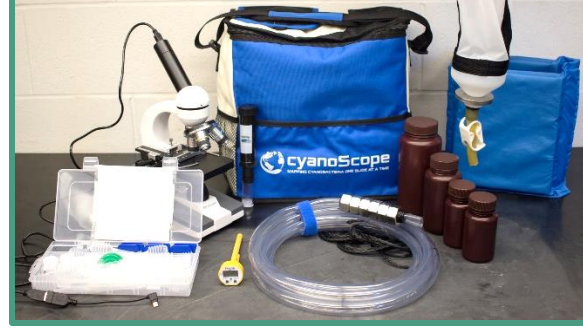

*Note: Gloves should be worn as a safety precaution when* 

*handling any samples suspected of containing cyanobacteria.*

#### VISIT CYANOS.ORG/CYANOSCOPE FOR MORE INFORMATION.

## GET STARTED

### 1) Collect a water sample.

- **Visit any lake, pond, reservoir, or other water body to which you have access.**
- **Record your coordinates** this is critical to the project! You can use a GPS unit, your smartphone (the metadata of a photo contains your GPS location), or you can record your location later utilizing a mapping locator.
- **Collect a water sample in any way you can, using what you have available.** You can collect a sample from onboard a watercraft or from the shoreline using either a plankton net (provided in the kit) or any container you have.
	- $\circ$  Toss the plankton net out away from you and retrieve it slowly. Dip the lower two thirds of the net or splash water against the outside of the net to wash material off the interior wall and down into the lower plastic end of the net.
	- o Or, use a container to scoop up your water sample.

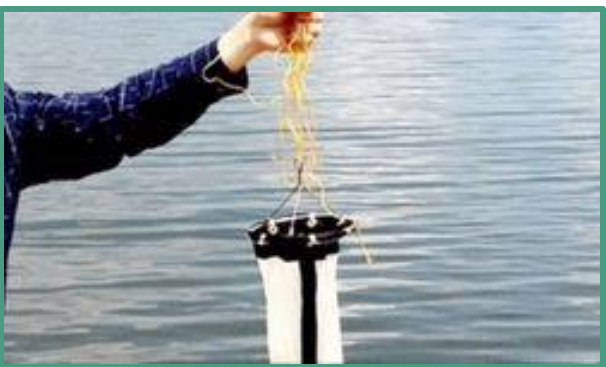

### 2) Prepare your sample for viewing under microscope.

- **Transfer your sample into your ZAPPR** up to the thread marks and **let stand capped for 30 minutes**; any bloom forming cyanobacteria will move towards the surface of your sample.
- **Use a small pipette to siphon off a small amount** from the surface of your sample.
- **Place a couple drops of sample on a clean glass slide** and place a glass or plastic coverslip over the sample. Now you are ready to view organisms under the microscope.

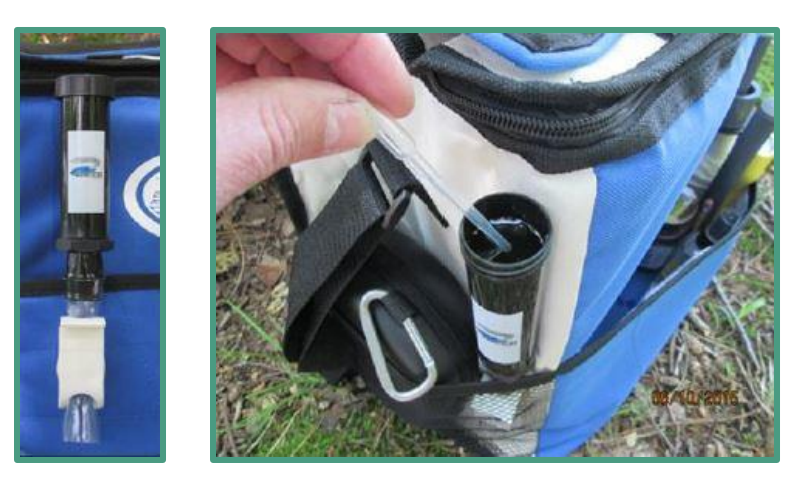

### 3) Use a microscope to take digital images of your observations.

- Use any type of microscope with a **magnification of 40x or greater** that allows digital images to be taken. Digital software is included in the cyanoScope kit and is quite simple to install and use.
- **Capture images** using at least 20x or 40x to increase likelihood of organism identification and **limit one organism per image** when possible.
- **Save your images in .jpg, .bmp, or .tff** to ensure they will upload into the cyanoScope project.

### 4) Add your observations to iNaturalist.

- **Make an account** on iNaturalist.org [\(https://www.inaturalist.org/\)](https://www.inaturalist.org/) and **join the cyanoScope project**.
- **Click the "Add Observations" button**. Then, **answer questions** about your observation (remember, adding location information is critical) and **upload your photos**.

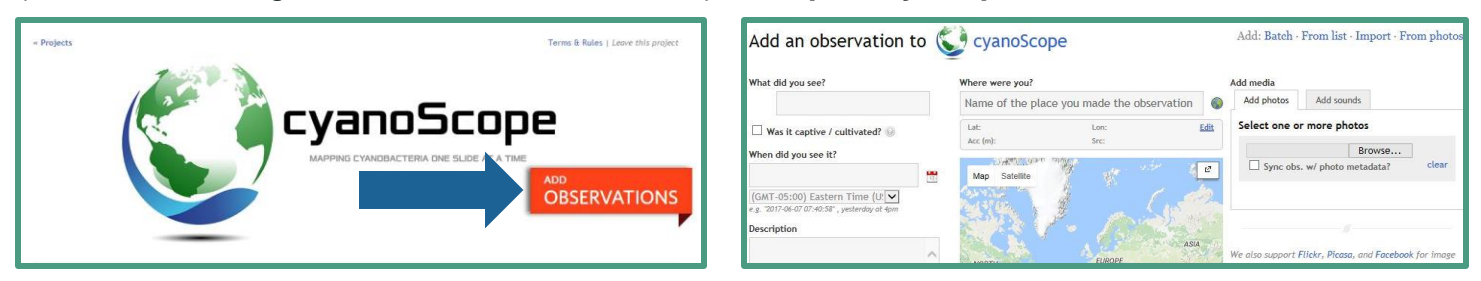

**Click the "Save Observation" button** at the bottom of the page.

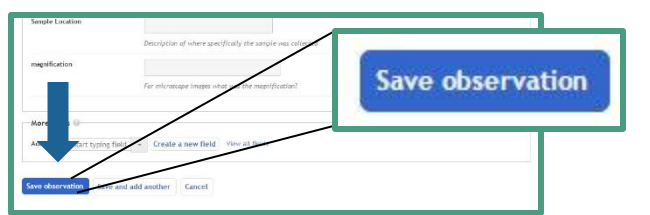

 Your observation will be added to the cyanoScope project and will be included on the map. Now other users can propose an identification and have conversations/ask questions about your observations. A preselected project curator will eventually verify the identification, then the observation will be elevated to research grade and the ID will be locked.